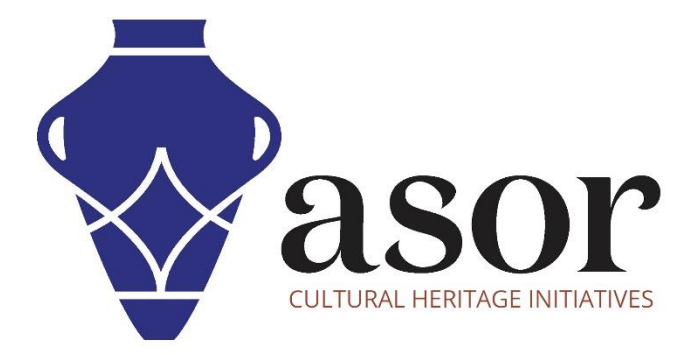

كيو جي أي أس

تنزيل وتثبيت المكونات اإلضافية لـ QGIS على سطح المكتب (04.02)

> William Raynolds Jared Koller Aida Ejroushi (Arabic)

## **بشأن كيو جي أي اس**

كيو جي أي اس هو نظام معلومات جغرافية مجاني ومفتوح المصدر (GIS) ، أو قاعدة بيانات جغرافية ، ومرخص بموجب رخصة جنو العمومية العامة. يعمل QGIS على Linux و Unix و OSX Mac و Windows و Android ويدعم العديد من تنسيقات ووظائف المتجهات والنقطية وقواعد البيانات. يمكن لمستخدمي QGIS عرض المعلومات المكانية والموقعية وتحريرها وتحليلها من خالل مجموعة أدوات البرمجيات المجانية الخاصة بها.

 [/](https://qgis.org/)[https://qgis.org](https://qgis.org/) :هنا QGIS بتنزيل قم

<https://docs.qgis.org/3.16/en/docs/index.html> :التوثيق

سيغطي هذا الدرس التعليمي لـ (04.02) ASOR كيفية تنزيل وتثبيت المكونات اإلضافية لـ QGIS على كمبيوتر مكتبي أو كمبيوتر محمول. اإلضافات هي إضافات مجانية لبرنامج QGIS الرئيسي الذي سيساعدنا في استخدام QGIS الستطالعات التراث. سيوضح هذا الدرس التعليمي للمستخدمين كيفية تنزيل المكون اإلضافي QuickMapServices كمثال.

## **سير العمل**

.1 انقر فوق QGIS في نافذة البرامج لفتحها. سيبدو QGIS مشاب ًها للشاشة التي تراها أدناه بمجرد فتحها.

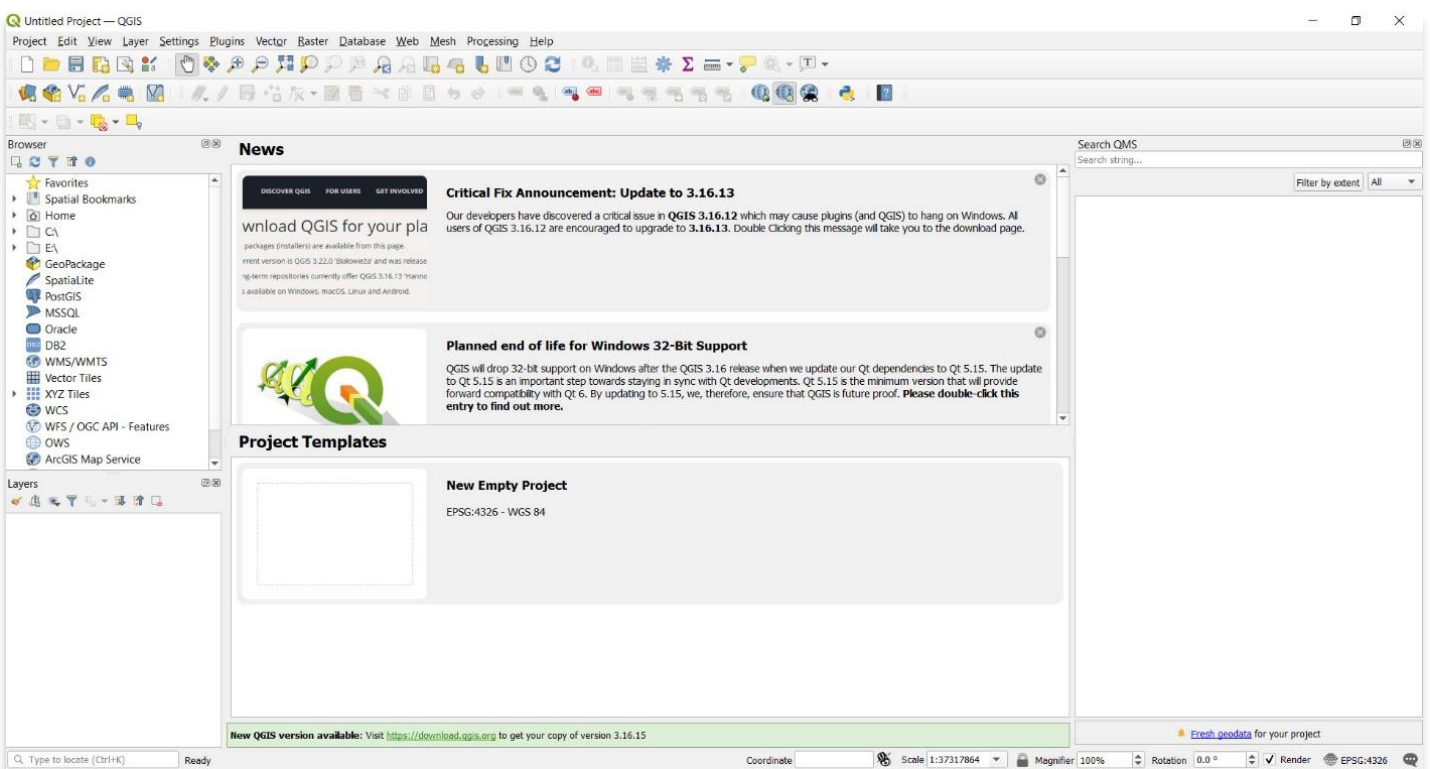

.2 في شريط التنقل العلوي، حدد المكونات اإلضافية ثم إدارة البرامج اإلضافية وتثبيتها...

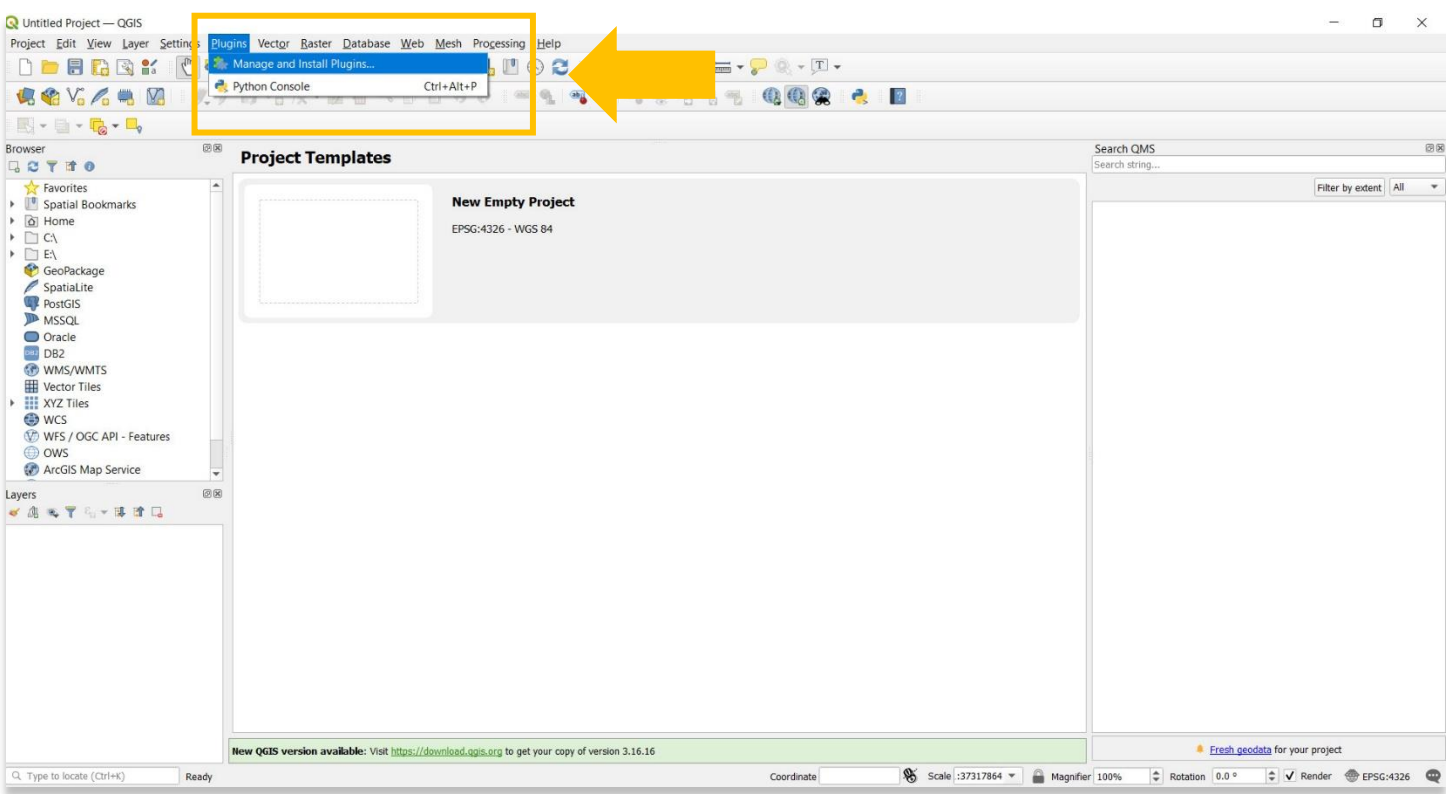

.3ستظهر نافذة منبثقة تحتوي على جميع المكونات اإلضافية المحتملة التي يمكنك تثبيتها .

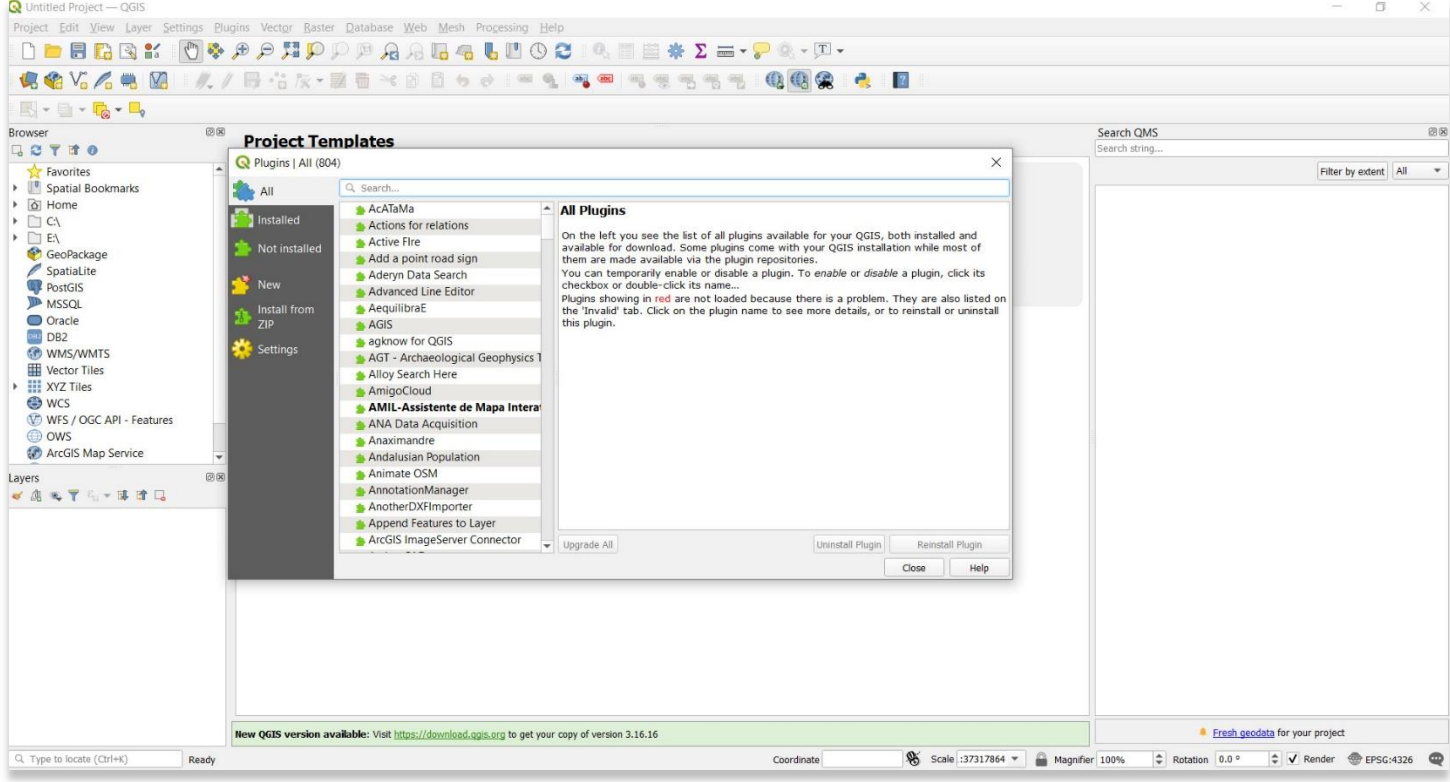

Q Untitled Project - QGIS Toject Edit View Laver Settings Plugins Vector Raster Database Web Mesh Proc **ROYARM A/BOR-MERSED AND ROOM TEST OGG & B**  $\boxed{\boxtimes} \cdot \mod \bullet \textbf{C}_0 \bullet \textbf{C}_0$ Browser 30 Search QMS 图图 Browser<br>马 C T オ O **Project Templates** R Plugins | All (804)  $\times$ Favorites<br>
• Spatial Bookmarks  $\left. \right. \text{Filter by extent} \left[ \left. \left. \mathsf{All} \right. \right. \right.$ **SALA** a → Ci Home<br>→ Ci Ci<br>→ Ci Ei<br>→ GeoPackage MapTiler  $\bigcirc$ **Designation QuickMapServices**  $\blacktriangleright$  Not in **Easy to add basemaps** SpatiaLite<br>PostGIS<br>De MSSQL Easy to use list of services and search for finding datasets and basemaps. Please<br>contribute new services via http://qms.nextgis.com! Developed by NextGIS. New Install from 會會會會會 871 rating vote(s), 3082440 downloads Oracle<br>DB2 Tags service, internet, tms, wms, qms, wfs, geojson, openstreetmap, osm, basemap Settin **CO** WMS/WMTS <del>U</del><br>
III Vertor Tiles<br>
III: XYZ Tiles<br>
© WES / OGC API - Features<br>
© WES / OGC API - Features<br>
© OWS More info homepage bug tracker code repository<br>Muthor NextGIS Installed version 0.19.27 Installed version 0.19.27 updated at Wed Dec 8 07:46:12 2021<br>
Changelog 0.19.27<br>
Changelog 0.19.27<br>
Changelog 0.19.27<br>
Changelog 0.19.28<br>
Changelog 0.19.28<br>
= 0.0125<br>
= 0.0125<br>
= 0.0125<br>
= 0.025<br>
= 0.025<br>
= 0.025<br>
= 0.025<br> ArcGIS Map Service Layers<br>- 高元平均+ 陳守局 Upgrade All Install Plugin New QGIS version available: Visit https://do ad.ggis.org to get your copy of version 3.16.16 Fresh geodata for your project Q. Type to locate (Ctrl+K) Ready Coordinate

.4 في شريط البحث المنبثق، اكتب .QuickMapServices حدد المكون اإلضافي وحدد تثبيت.

.5 بمجرد اكتمال ذلك التثبيت، سترى نافذة QuickMapServices تظهر على شاشتك الرئيسية. سيسمح لك ذلك باستيراد (export (البيانات من موقع ويب OpenStreetMap، بما في ذلك بيانات حول الطرق والممرات والمقاهي ومحطات السكك الحديدية وغير ذلك الكثير، في جميع أنحاء العالم.

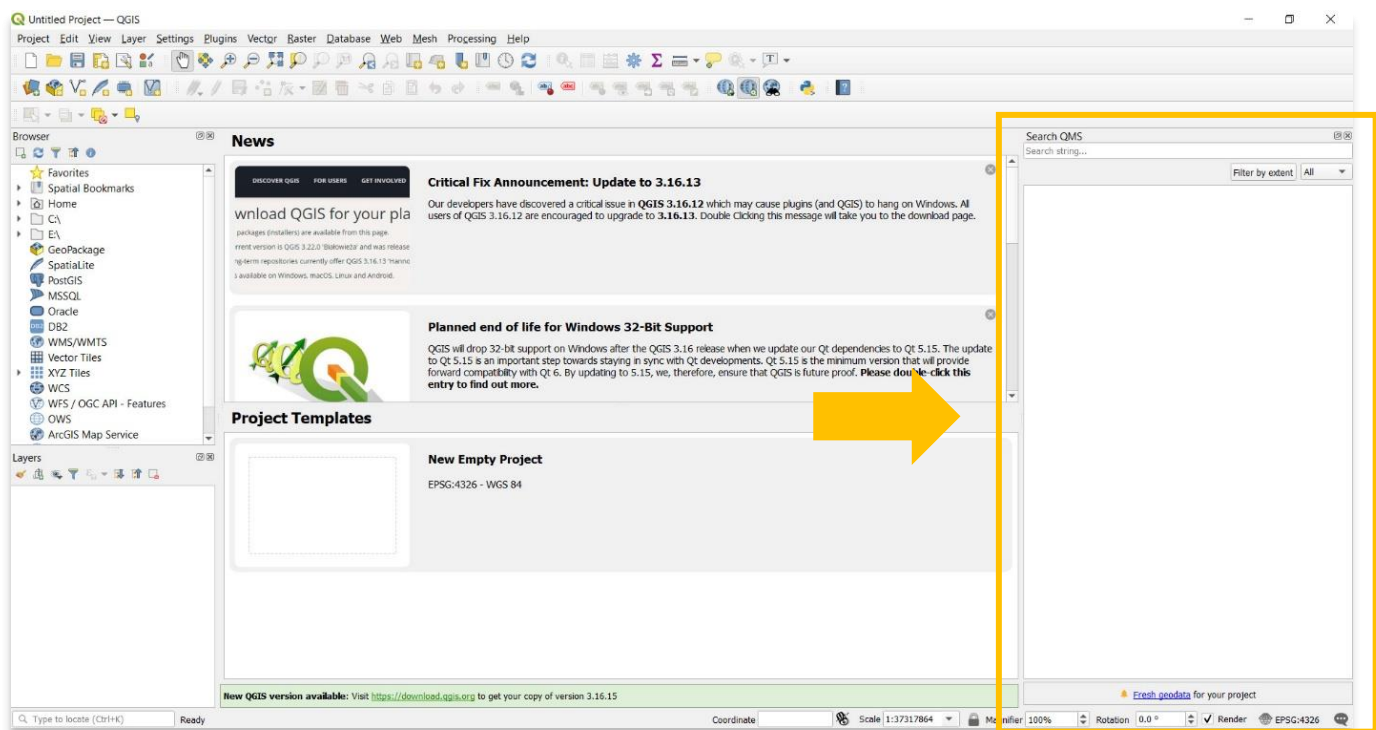

لمزيد من المعلومات التفصيلية حول أي شيء في هذا البرنامج التعليمي ، يرجى زيارة وثائق QGIS <https://docs.qgis.org/3.16/en/docs/index.html>

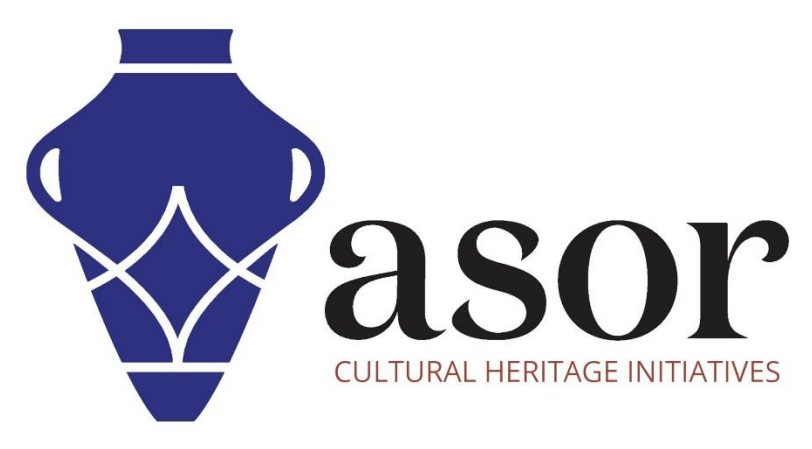

شاهد جميع برامج ASOR التعليمية مجاًنا **[asor.org/chi/chi-tutorials-](https://www.asor.org/chi/chi-tutorials-ar)ar**